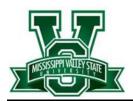

## **Login Instructions**

# Email | Wi-Fi | Computer Account

### To ACCESS EMAIL use one of the links or web address below:

- 1. <u>www.mvsu.edu</u> Click "Email" at the top left
- 2. <u>www.office.com</u>

#### **SIGN IN** using the pattern below:

User ID/email address: <a href="mailto:firstname.lastname@mvsu.edu">firstname.lastname@mvsu.edu</a>

**Temporary Password:** University ID# + @ + First Initial + Last Initial in Capital letters

#### **EMAIL LOGIN EXAMPLE:**

For user named John Smith with student ID 202156789

Username /email address: John.Smith@mvsu.edu

Temporary Password: 202156789@JS

#### Wi-Fi & UNIVERSITY COMPUTER ACCESS:

User ID: firstname.lastname Password: University ID# + @ + First Initial + Last Initial in Capital letters Password example for John Smith with student ID 202156789

Password: 202156789@JS

### **Technical Assistance**

If you cannot access your email account, log on a University computer or connect to WiFi after following the steps above, see instructions below for assistance.

- 1. Email a request to helpdesk@mvsu.edu
- **2.** Include your Name, University ID #, and a Contact Phone Number in the body of the email
- 3. Allow 2-4 hours for a response
- 4. Call Information Technology Helpdesk at 662-254-8404